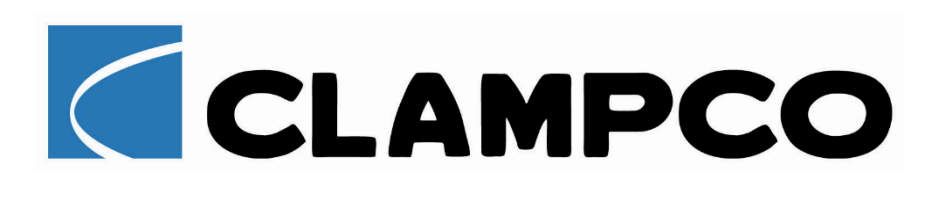

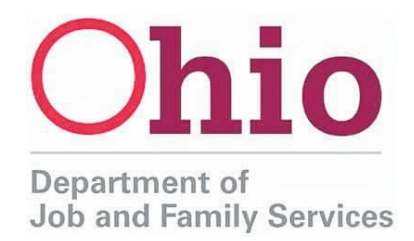

In an effort to streamline claims processing and expedite payments, the Ohio Department of Job and Family Services (ODJFS) is implementing a new weekly claim filing process for those who have been approved to receive unemployment benefits. Starting on Sunday, April 26, please file your weekly claims on the day of the week specified below, based on the first letter of your last name.

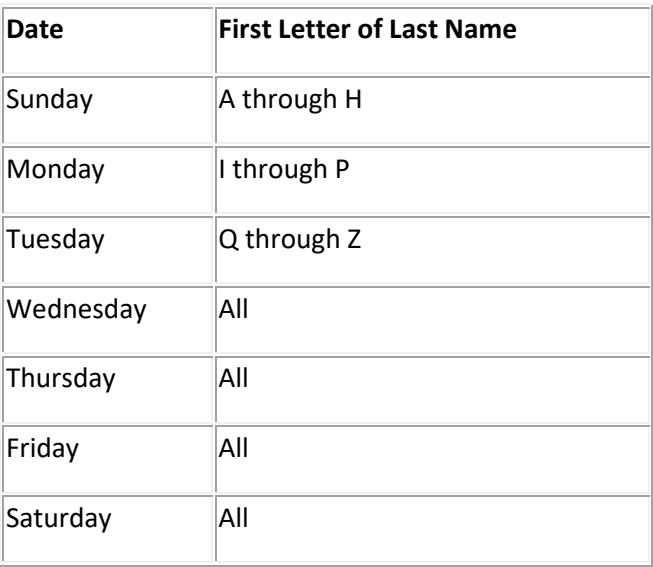

We'll be keeping you up to date on important changes!

## **Claim Filing Tips**

To ensure fastest processing, be sure to set your correspondence preference to "electronic," as opposed to U.S. mail.

After filing, you may have questions about messages you see in the system related to your claims status, payment status and why a claim may have been denied.

For answers to other frequently asked questions about COVID-19-related unemployment claims, visit [unemployment.ohio.gov.](http://list.em.ohio.gov/t/883315/48238300/5878/5/)

We continue to work 24/7 to provide all Ohioans with the benefits they are entitled to. Thank you for your patience as we increase resources and staffing to make the claims process go more smoothly.

## **Verifying Your Weekly Shared Work Ohio Hours – Mandatory for all employees**

Under the Shared work Ohio Program, employees must login to verify the number of hours they worked from the week prior. The ODJFS has issued a new weekly claims lineup for all Ohioans based on the last name. This is included, please refer to such when verifying hours worked.

Even if we do not reduce hours, it is required of you to log in to verify your hours worked if you wish to stay current with the program.

We will notify you as soon as possible if we are to see a reduction on hours, if at all. Again, we are hoping to not have to rely on this program at all.

- 1. Log ont[o www.unemployement.ohio.gov](http://www.unemployement.ohio.gov/)
- 2. Click on the "Employee" tab
- 3. Click on the "Log Into My Account" tab
- 4. Click on "I Agree" under release of information
- 5. Log In With Your Current Information
	- a. SSN Your Social Security # with no dashes
	- b. PIN either your newly reset PIN or your Old PIN
- 6. Next, click the week available under "Weekly Claim"
	- a. The prior week(s) will display

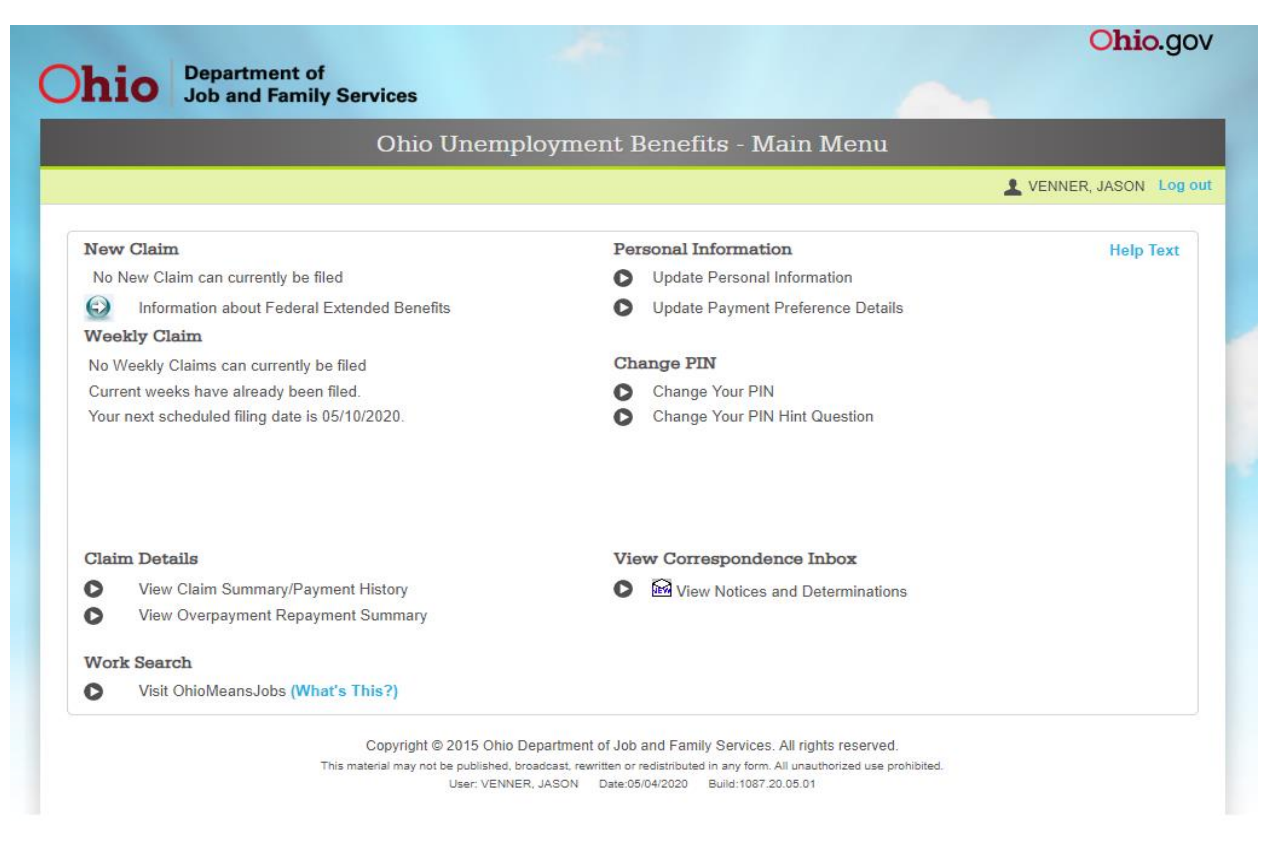

Next Complete the following questionnaire. **NOTE** if you have worked a full, 40 hours some of the information will already be inputted by the system.

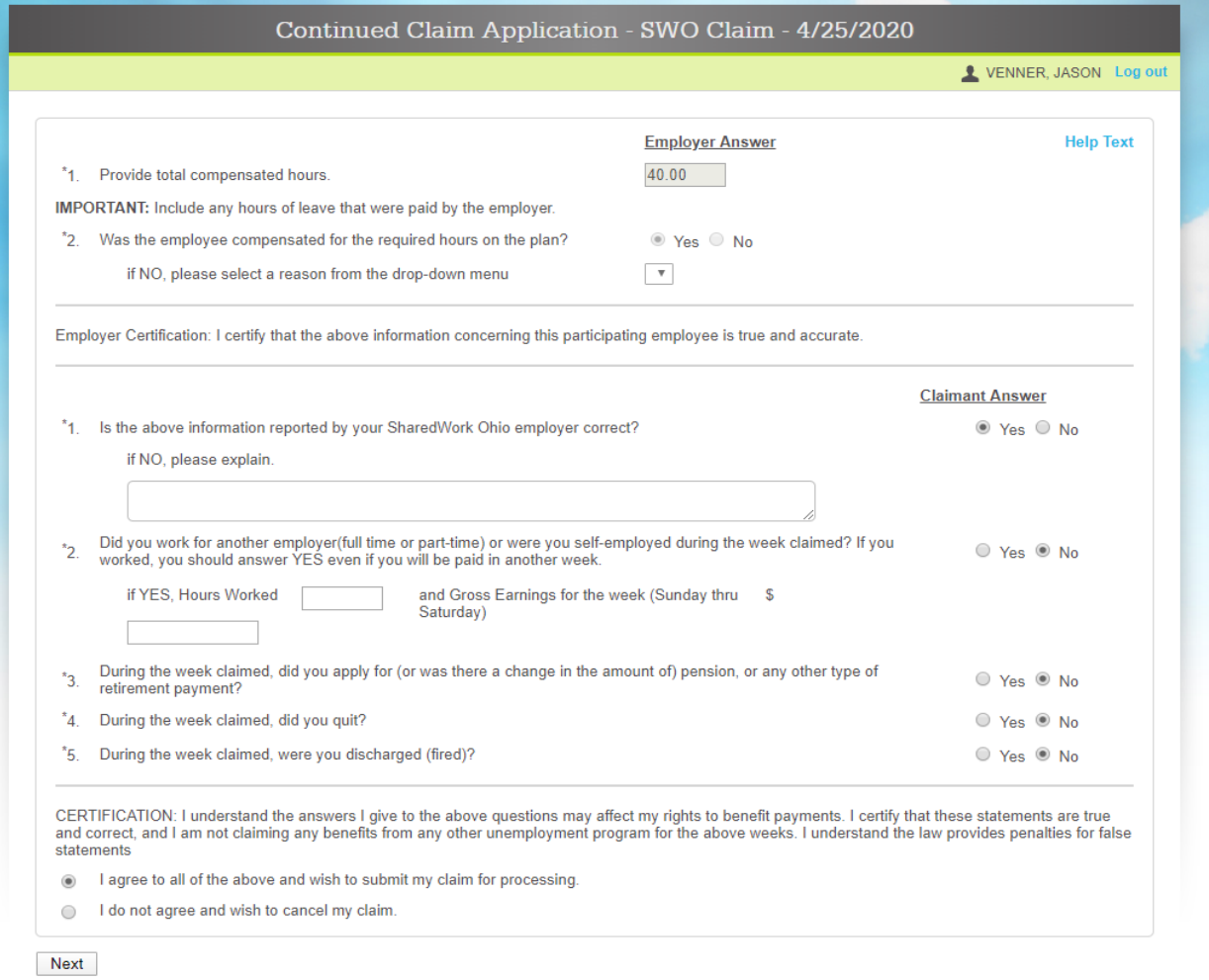

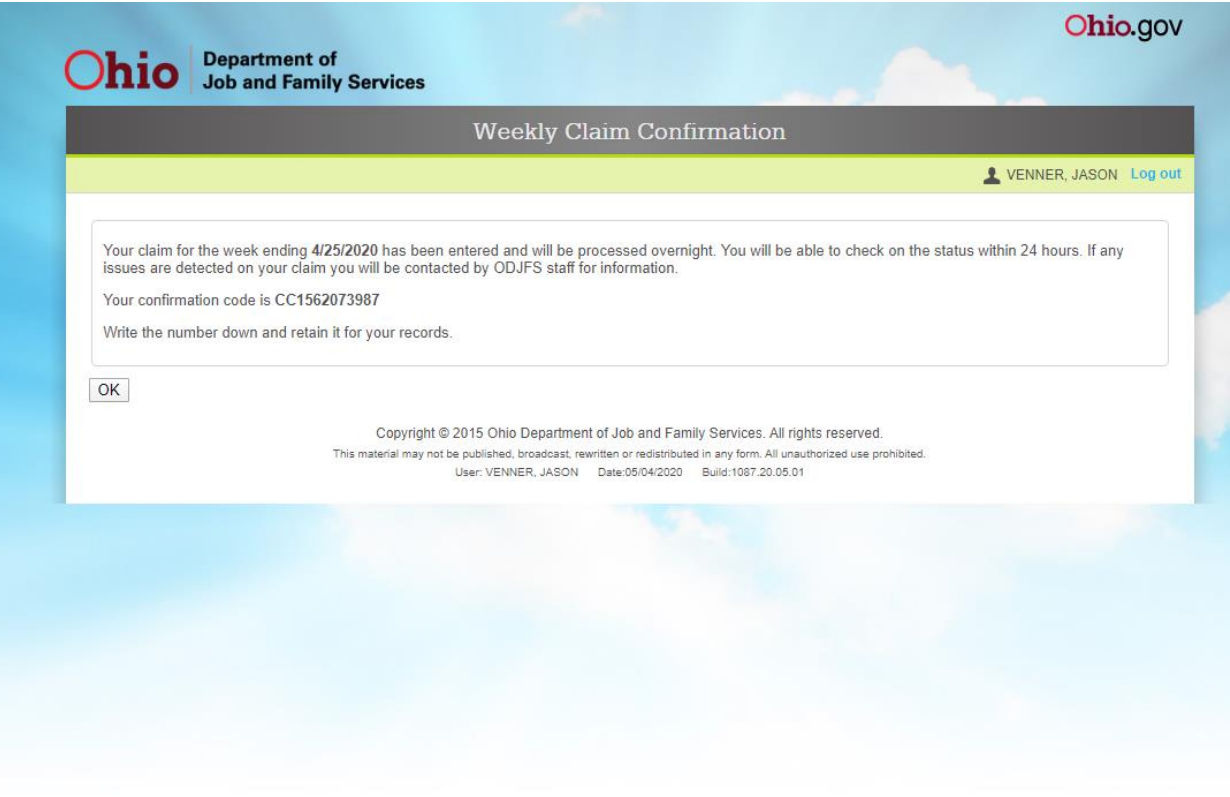

Next click on "OK" or "Log Out"

Please let us know if you have questions.

Thank you!

Jason Venner

Human Resource Manager